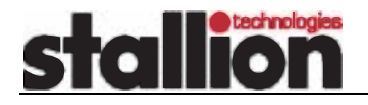

# **Configuring an EasyServer II for use with a RADIUS server**

Keywords: EasyServer II RADIUS authentication accounting dialin remote access

## **Introduction**

The purpose of this application note is to outline the configuration options that are available when using a RADIUS server for user authentication with an EasyServer II. A number of different configurations are discussed including simple terminal user login authentication and PPP dialin client authentication.

The examples in this application note are developed using an EasyServer II with the RADIUS option enabled and the Merit RADIUS server software running on a SlackWare Linux system. The Merit RADIUS software is available from the Internet at merit.edu. The version of Merit RADIUS software used in developing these examples is 2.4.23C. Although these examples have been developed using the Merit RADIUS software, the principles of operation will be the same regardless of which RADIUS server is used. Some of the configuration details will differ amongst RADIUS server implementations.

The Merit RADIUS server software is by no means the only RADIUS server software available, nor is it the only RADIUS server software that has been tested with the EasyServer II. Other versions of RADIUS server software tested include the Funk Software Steel Belted RADIUS software for Windows NT and the Livingston RADIUS server.

## **Requirements**

There are only two requirements for installing and configuring RADIUS. Firstly, an EasyServer II with the RADIUS feature enabled and secondly a system on which the RADIUS server software is to be installed. The RADIUS feature is not enabled by default on the EasyServer II and a RADIUS key must be purchased from Stallion Technologies.

Local 10>> identification

Note that the RADIUS feature is only available in those units with Rev 6.0.0 or later firmware. The revision of EasyServer II firmware can be checked using the IDENTIFICATION command.

Figure 1

ESII-8 Communications Server V6.0.0 251535-01 revision 0

Local 10>>

# **Configuration**

### **RADIUS Server Configuration**

There are three steps to configuring the Merit RADIUS software after it is installed. This Application Note does not go into the details of installing the Merit RADIUS software. This information is available in the documentation that comes with the software. The three steps are:

- creating the *authfile* file which determines the particular authentication mechanism to be used, e.g. Unix password style authentication, Kerberos, TACAS, etc.
- creating the clients file which specifies which RADIUS clients are going to be using this RADIUS server and the "secret" that they will be using.
- creating the users file that contains information about the individual users and their environment.

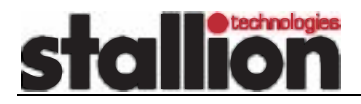

In the examples outlined in this Application Note, the *authfile* file appears as follows. The entries in this file indicate that the default authentication mechanism is the Unix password method as opposed to Kerberos, TACAS or another form of authentication.

# The following entry will typically be configured in the authfile for the RADIUS server running on the system with the matching DNS name. # It says to use the UNIX password file for authentication. domain.name.com # This entry says to pass requests with authentication realm names # which didn't appear in this file along to another RADIUS server. UNIX-PW # This next entry says to handle requests which don't have a realm # name appended to the user id as local user ids. INTY-PW

The client file appears as follows:

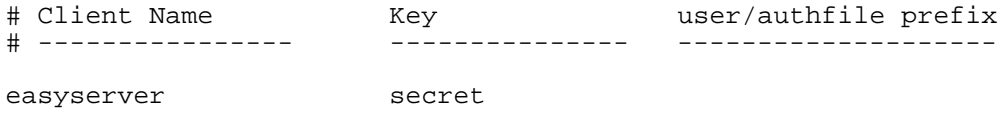

This file indicates that RADIUS authentication requests can be expected from a client called "easyserver". As DNS is running on this system, the client name can be used. If DNS was not available, then the IP address of the client would be required. In this example the encryption key or secret used is "secret". This must, of course, be the same secret as that used on the EasyServer II.

The third file that is created is the *users* file. This file contains information about the users who will be using the EasyServer II and therefore must be authenticated via the RADIUS server. Details of the users file entries will be given below, along with the corresponding EasyServer II port configuration.

### **Basic EasyServer II Configuration**

The SHOW SERVER command can be used to determine whether or not the RADIUS feature has been enabled. As can be seen from the output of the command (see Figure 2), the RADIUS optional feature has been enabled. The Dial on Demand feature is enabled by default.

Once the RADIUS feature has been enabled, changes can be made to the EasyServer II to enable RADIUS operation. Whilst initial configuration and testing of the EasyServer II is being performed, the fallback option should be enabled. Once configuration and testing is complete, the fallback option can then be disabled.

To configure the EasyServer II for RADIUS, the following commands need to be executed.

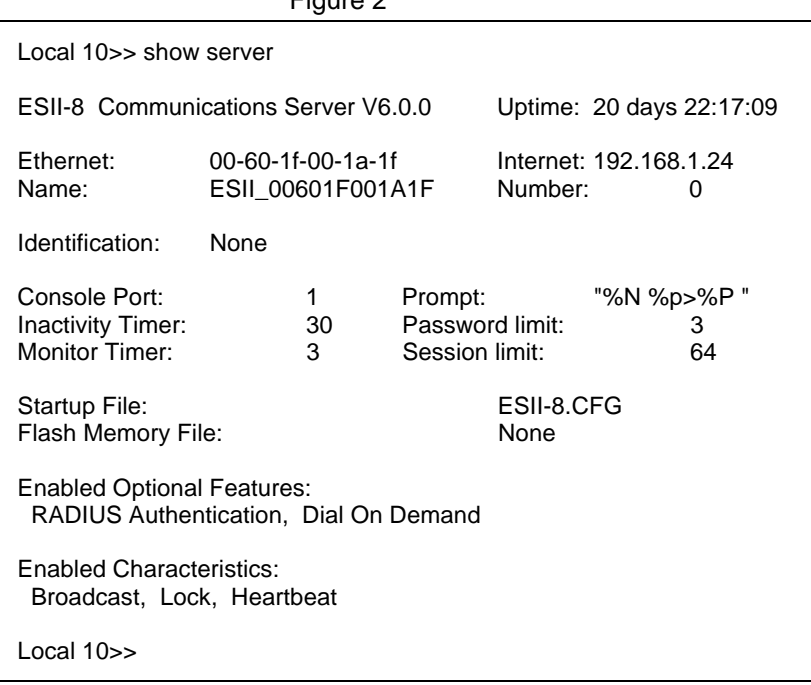

Figure 2

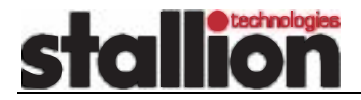

**Application Note**

change radius authentication server 192.168.1.16 port 1812 change radius accounting server 192.168.1.16 port 1813 change radius support enabled change radius secret "secret" change radius fallback enabled

Figure 3

By default, the EasyServer II uses UDP ports 1812 and 1813, as per RFCs 2138 and 2139, for RADIUS authentication and accounting, rather than ports 1645 and 1646 as used by older RADIUS implementations. It may be necessary to change either the EasyServer II or the RADIUS server software so that the same UDP ports are used by both RADIUS client and server.

RADIUS also has to be enabled for each port. For example, the command to enable RADIUS on ports 2 to 7 only, would be as follows.

change port 2-7 radius enabled

After RADIUS has been configured for all the required ports of the EasyServer II, the configuration can be verified using

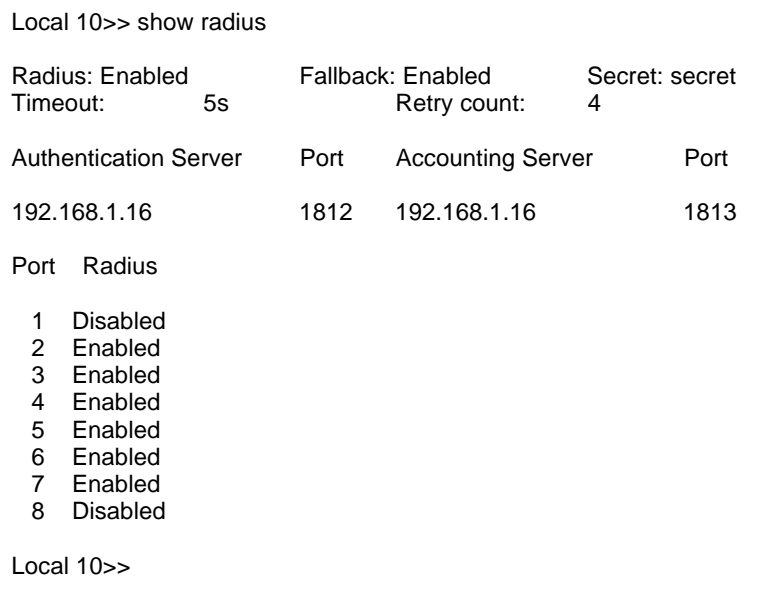

the SHOW RADIUS command. The output will appear similar to that displayed in Figure 3.

#### **Creating the Users file**

A RADIUS authentication scheme is usually used where there are dial in clients, connecting from outside of the organization, as with an Internet Service Provider (ISP), for example. This is not the only situation where RADIUS might be used. RADIUS can also be used to authenticate terminal users. The entries in the users file will relate to the type of user that is being authenticated.

The entry in the users file for the system administrator, who may just be using a terminal or telnet session, would appear as follows.

```
admin Password = admin
Service-Type = Administrative-User
```
As the password is specified in the *users* file, the default authentication mechanism of Unix-password is not used. If the user being authenticated has an account on the Unix system where the RADIUS server is running, then the user can be authenticated using their Unix password. The users entry would appear as follows.

```
username Authentication-Type = Unix-PW
 Service-Type = Authenticate-Only,
```
For a dedicated, dialin modem PPP connection, the users entry would be similar to the next example. This applies to a dedicated PPP connection only. The PPP configuration in the EasyServer II should be configured to use either PAP or CHAP as well. In this example, PAP user authentication is used.

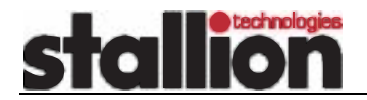

# **Application Note**

Figure 4

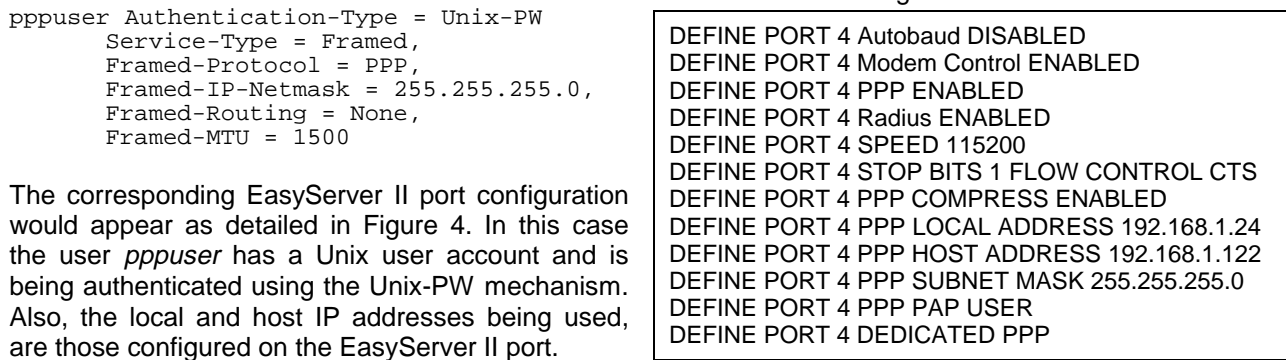

If it is necessary for some particular reason to associate a particular IP address with a specific user, an IP address can be configured in the users file. Any IP addresses configured in the users file will then override the host IP address configured on the EasyServer II port.

pppuser Authentication-Type = Unix-PW Service-Type =  $F<sub>1</sub>$  Framed, Framed-Protocol = PPP, Framed-IP-Address = 192.168.50.2, Framed-IP-Netmask = 255.255.255.0, Framed-Routing = None,  $Framed-MTU = 1500,$ Framed-Compression = Van-Jacobson-TCP-IP

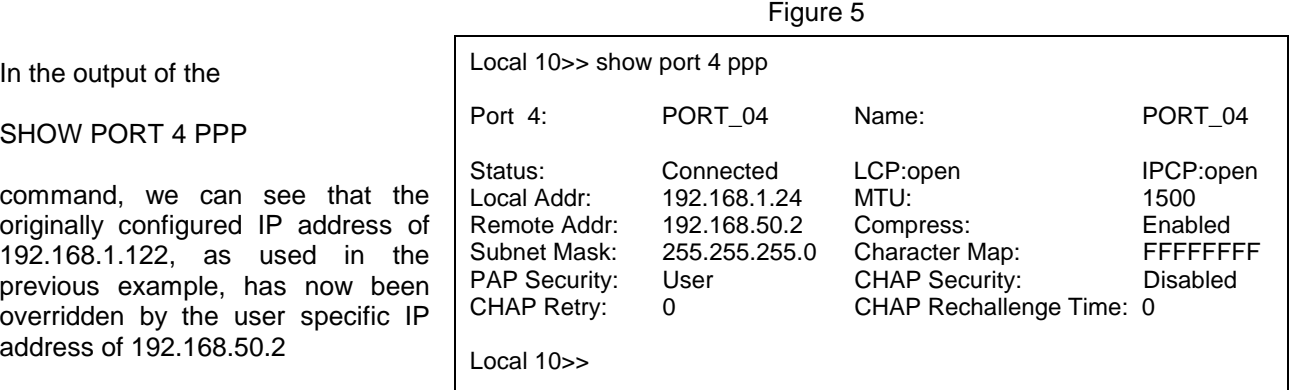

For a more generalized dial in user configuration, where the user may or may not be using PPP, the EasyServer II port configuration may appear as follows. The users file will not change.

Figure 6 There are three significant changes in the configuration of this port as opposed to port 4 in the previous example. 1) The Login Account characteristic has been enabled 2) The PAP user authentication characteristic has been disabled 3) The port is no longer dedicated to PPP operation DEFINE PORT 5 Autobaud DISABLED DEFINE PORT 5 Login Account ENABLED DEFINE PORT 5 Modem Control ENABLED DEFINE PORT 5 PPP ENABLED DEFINE PORT 5 Radius ENABLED DEFINE PORT 5 SPEED 115200 DEFINE PORT 5 STOP BITS 1 FLOW CONTROL CTS DEFINE PORT 5 PPP COMPRESS ENABLED DEFINE PORT 5 PPP LOCAL ADDRESS 192.168.1.24 DEFINE PORT 5 PPP HOST ADDRESS 192.168.1.123 DEFINE PORT 5 PPP SUBNET MASK 255.255.255.0

When the incoming user connects to the EasyServer II, they will be presented with a username prompt, followed by a password prompt. This username and password prompt will then be authenticated by RADIUS in the usual way. After the authentication phase has been completed, the Service-Type associated with the

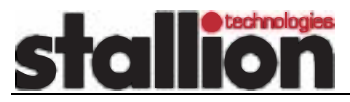

user will then commence. This may be a Framed-Protocol, such as PPP, the Administrative-User service, or any other allowable service. No changes to the users file examples given above are required for this feature to work, only changes to the EasyServer II configuration.

# **Conclusions**

The RADIUS feature of the EasyServer II, in conjunction with a RADIUS server, provides a very flexible and secure mechanism for authenticating users and providing them with standard user connection profiles. These features are particularly appropriate in situations that involve a large number of dialin users, e.g. an ISP.

This article does not touch on the user accounting features that are available with RADIUS. That will be the subject of a separate Application Note.

INFORMATION CONTAINED IN THIS DOCUMENT (referred to as an Application Note) IS PROVIDED "AS IS" WITHOUT WARRANTY OF ANY KIND BY STALLION TECHNOLOGIES PTY LTD, EITHER EXPRESSED OR IMPLIED, INCLUDING BUT NOT LIMITED TO THE IMPLIED WARRANTIES OF MERCHANTABILITY AND/OR FITNESS FOR A PARTICULAR PURPOSE.

The user assumes the entire risk as to the accuracy and the use of this Application Note. This Application Note may be copied and distributed subject to the following conditions:

1) All text must be copied without modification and all pages must be included.

2) If software is included, all files on the disk(s) must be copied without modification.

3) All components of this Application Note must be distributed together.

4) This Application Note may not be distributed for profit.

Copyright (C) 1998 Stallion Technologies. All Rights are Reserved